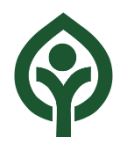

# Cleveland Metroparks Webex Events Instructions for Attendees

## Webex Events – Joining as an **Attendee**

- Attendees can view and hear the meeting, "raise hand" using a virtual button, and contribute public comments by voice or text.
- Presentation sharing is not available to Attendees.

## Requirements

#### **When to use:**

- If you are a Metroparks staff member who is not presenting.
- If you are a member of the public.

#### **What you need:**

- 1. To join the meeting you must be connected to the internet, running either the Webex software, or an app or browser plugin on a computer, tablet or phone.
- 2. To hear the meeting, you can use the audio function in the software, OR you can call in by phone.

## Joining the Event

#### **Meeting Link:**

<https://cmparks.webex.com/cmparks/onstage/g.php?MTID=ea1389f797c26667943adaf9e33832021>

Complete the registration and test your computer settings.

The following 3 screen shots show the registration screens and links to test Webex:

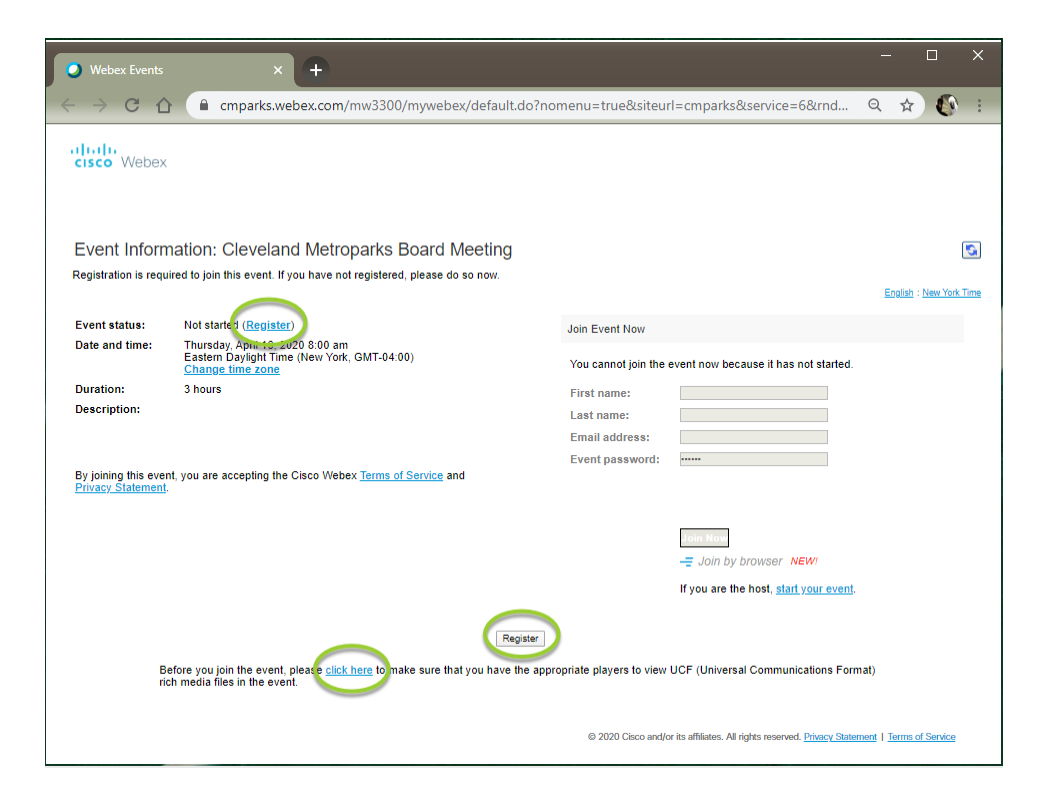

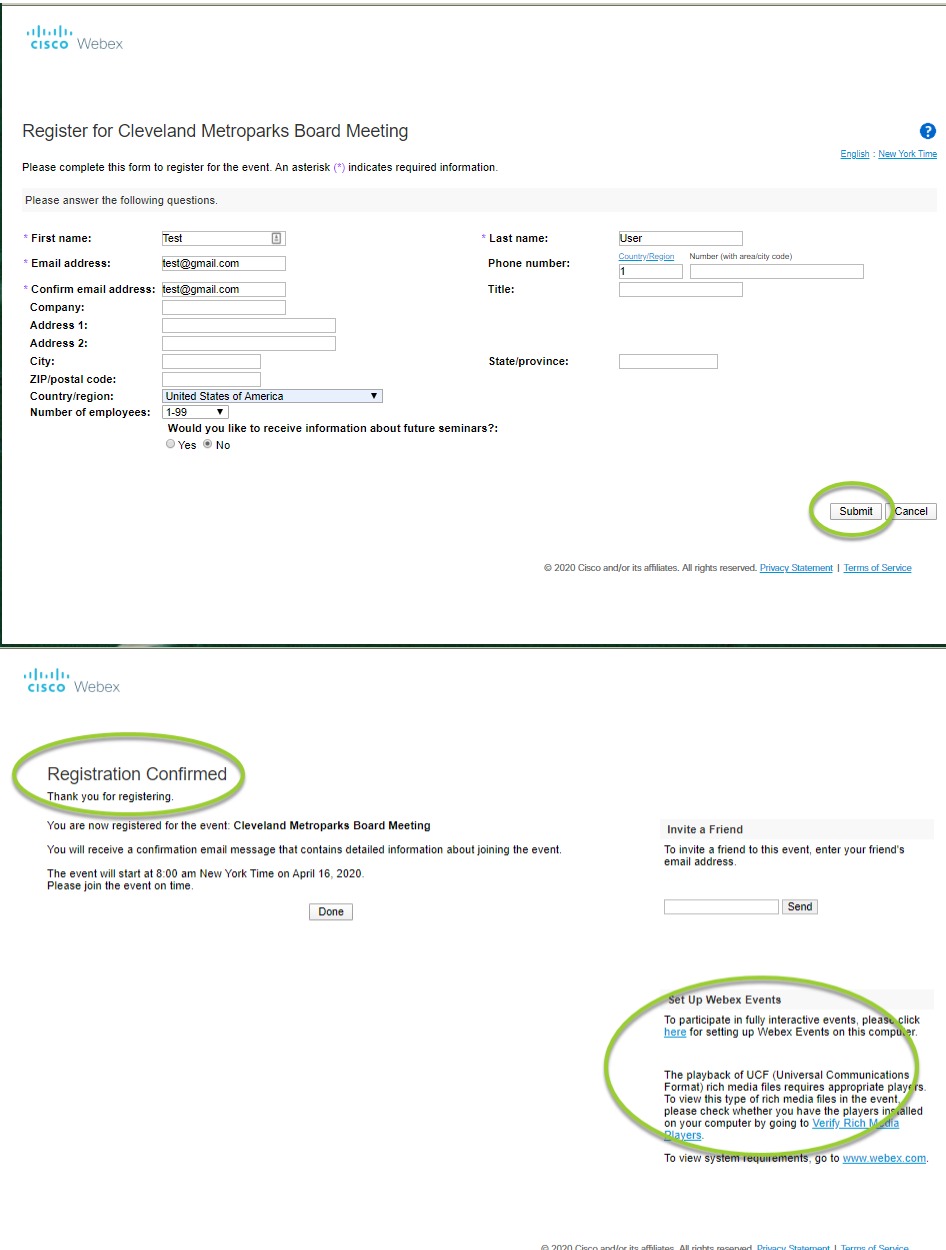

# Making Public Comments During the Event

**There are several ways to "raise your hand" in the Event, depending on how you are connected. Screen shots from the** *Webex desktop app* **and the** *Join by browser* **option are shown below.**

**In the Webex desktop app:**

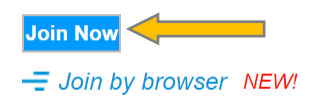

**To Open the Participant Panel to view list of Panelists and Attendees:**

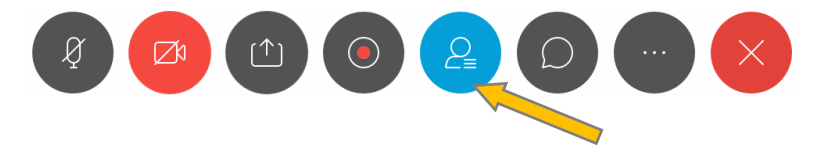

**To raise your hand during Public Comments, click the hand icon next to your name in the Attendee list:**

⋓  $\Box$ 

 $\vee$  Attendee:

AH & Adam Harvey  $Me$ 

A hand will appear next to your name if your hand is raised:

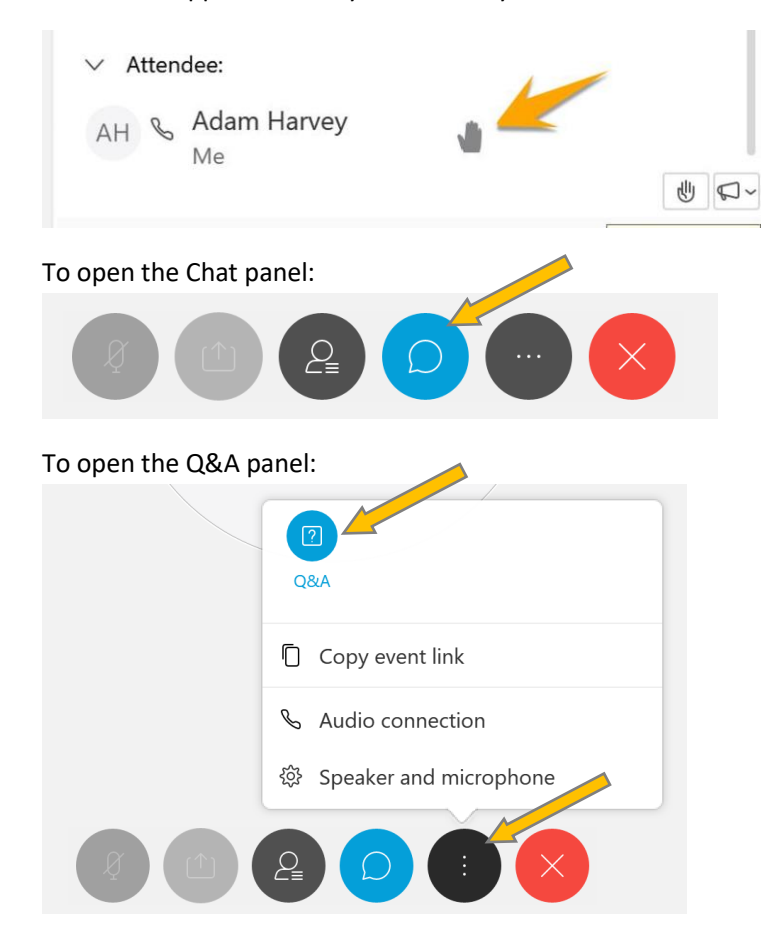

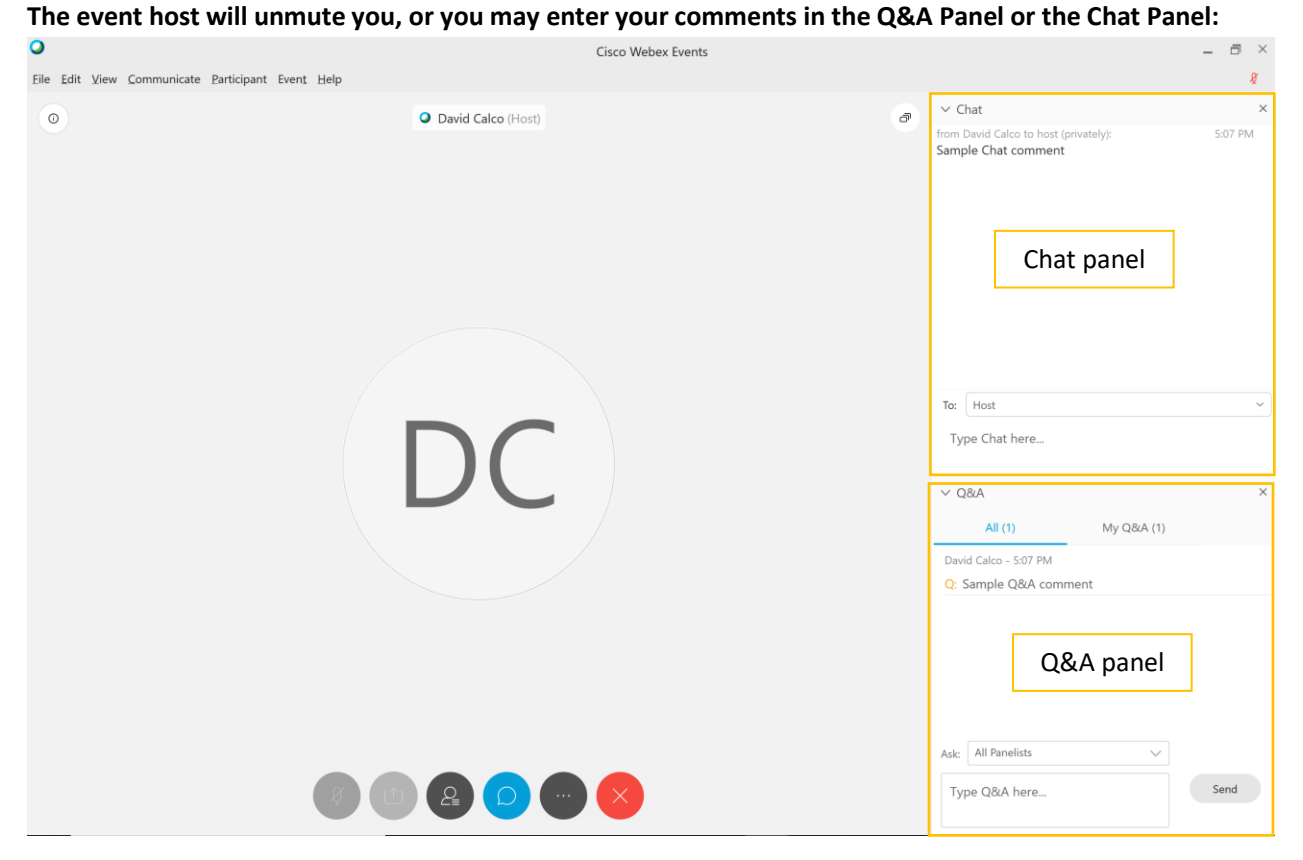

Use the Send button or the Enter key on your keyboard to submit your text comments.

A meeting host will unmute you for voice comments, or will read your comments from the Chat panel or the Q&A panel

#### **In the Webex browser app (***Join by browser)***:**

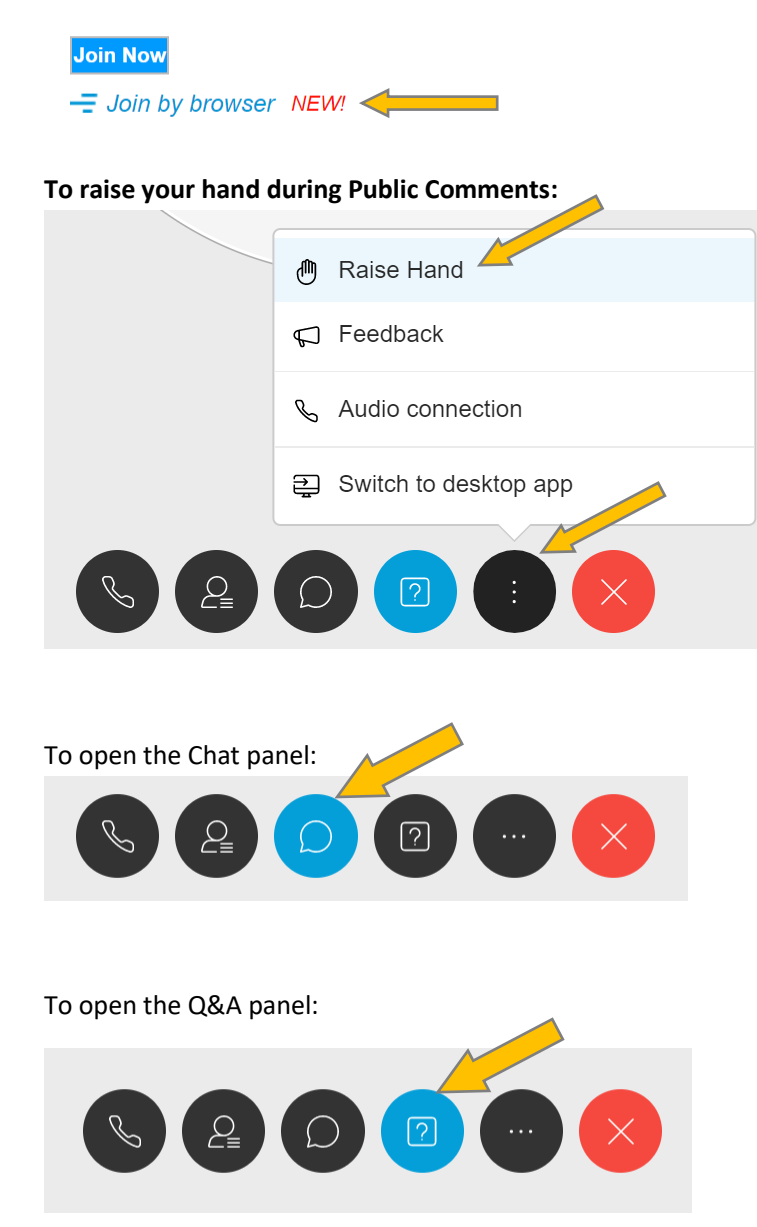

In *Join by browser*, only one of the text panels will be visible at a time (Chat OR Q&A).

Use the Send button or the Enter key on your keyboard to submit your text comments.

A meeting host will unmute you for voice comments, or will read your comments from the Chat panel or the Q&A panel